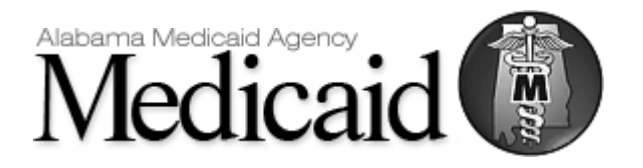

# Alabama Medicaid Guide for Case Management Transactions

*Standard Guide Communications/Connectivity Information*

*Instructions related to Transactions for submissions of Case Management Activity Last Updated: November 27, 2023*

#### **DISCLAIMER**

*This document may be freely redistributed in its entirety or in parts. The content of this document may not be altered by external entities. The information in this document is subject to change. The most recent version will be posted on the ACHN SharePoint Portal at: <https://amarco.sharepoint.com/sites/ACHN/SitePages/Home.aspx>*

*If referencing a downloaded copy, it is the responsibility of the reader to verify the correct version. Alabama Medicaid will track revision changes using a Change Summary Table.*

### **Table of Contents**

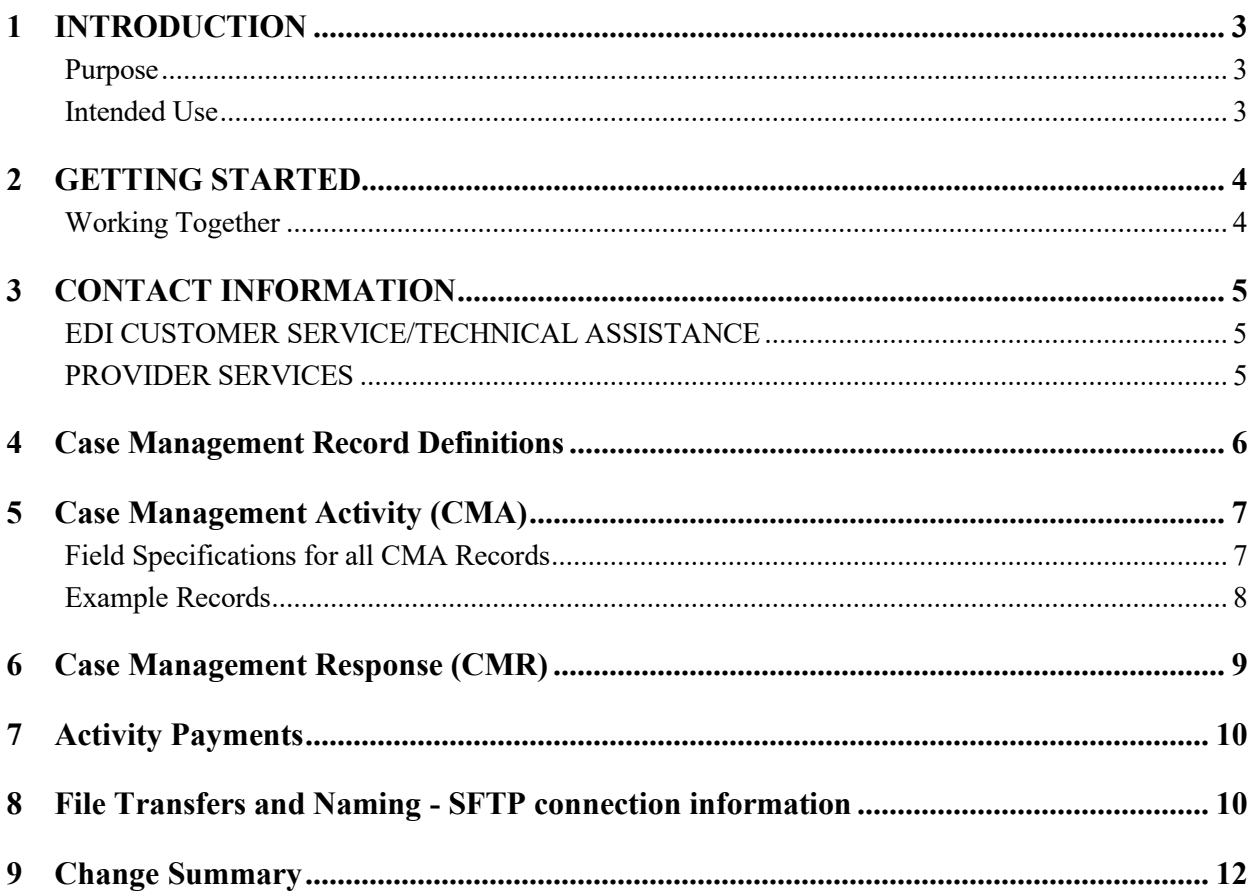

### <span id="page-2-0"></span>1 INTRODUCTION

### <span id="page-2-1"></span>**Purpose**

The intended purpose of this document is to provide information such as registration, testing, support and specific transaction requirements to electronic data interchange (EDI) trading partners that exchange Case Management Activity information with the Alabama Medicaid Agency.

### <span id="page-2-2"></span>**Intended Use**

The following information is intended to serve as a guide for the submission of Case Management Activity records and receipt of Case Management Response (CMR) files.

### <span id="page-3-0"></span>2 GETTING STARTED

### <span id="page-3-1"></span>**Working Together**

Alabama Medicaid, in an effort to assist the community with their electronic data exchange needs, have the following options available for either contacting a help desk or referencing a website for further assistance.

- Alabama Medicaid Website: <http://www.medicaid.alabama.gov/>
- Contacts: http://medicaid.alabama.gov/content/10.0 Contact/default.aspx

### <span id="page-4-1"></span><span id="page-4-0"></span>3 CONTACT INFORMATION **EDI CUSTOMER SERVICE/TECHNICAL ASSISTANCE**

### **Electronic Media Claims Helpdesk**

The Electronic Media Claims Helpdesk assists with Provider Electronic Solutions (PES) software, vendor-related issues, electronic transmission problems and pharmacy-related billing issues. The EMC Helpdesk also issues user IDs and passwords for the Agency's secure website portal. For contact names, numbers and call center availability please see the EMC Help Desk website: [http://medicaid.alabama.gov/content/10.0\\_Contact/10.3\\_Provider\\_Contacts/10.3.2\\_EMC\\_HelpDesk.aspx](http://medicaid.alabama.gov/content/10.0_Contact/10.3_Provider_Contacts/10.3.2_EMC_HelpDesk.aspx)

### <span id="page-4-2"></span>**PROVIDER SERVICES**

### **Provider Relations Department**

The Provider Relations Department is composed of field representatives who are committed to assisting Alabama Medicaid providers in the submission of claims and the resolution of claims processing concerns. For contact names, numbers, and call center availability, please see the Provider Relations website:

[http://medicaid.alabama.gov/content/10.0\\_Contact/10.3\\_Provider\\_Contacts/10.3.5\\_Provider\\_Reps.aspx](http://medicaid.alabama.gov/content/10.0_Contact/10.3_Provider_Contacts/10.3.5_Provider_Reps.aspx)

#### **Provider Assistance Center**

The Provider Assistance Center communication specialists are available to respond to written and telephone inquiries from providers on billing questions and procedures, claim status, form orders, adjustments, use of the Automated Voice Response System (AVRS), electronic claims submission and remittance advice (EOPs). For contact names, numbers, and call center availability, please see the Provider Assistance Center website:

[https://medicaid.alabama.gov/content/10.0\\_Contact/10.3\\_Provider\\_Contacts/10.3.3\\_Provider\\_Assi](https://medicaid.alabama.gov/content/10.0_Contact/10.3_Provider_Contacts/10.3.3_Provider_Assistance_Center.aspx) stance Center.aspx

### <span id="page-5-0"></span>4 Case Management Record Definitions

### **Field Status Values**

- R for Required
	- o *This field is mandatory and must always be sent*
- S for Situational
	- o *This field may be required based on criteria within the record, otherwise it is not required*
- O for Optional
	- o *This field is never required and may be sent at the submitters discretion*

### **Delimiting**

The Fields will be Vertical Bar/Pipe ( | ) Delimited

The order of the fields specified in this guide must be followed. Even if a field is situational or optional either a  $||$  or  $||$  must be submitted in the record. The exception to this is that the maternity fields are not required to be accounted for on General and Family Planning Records.

- Acceptable Alphanumeric Characters Alpha Characters: A-Z and a-z Numeric digits: 0-  $\mathbf Q$
- Special Characters
	- o Apostrophe '
	- o Comma ,
	- o Period .
	- o Dash –

### **Maternity Fields Clarification**

A subset of the activity data to be submitted is only necessary for Maternity Case Management Records. For CM Types General (G) and Family Planning (F) the fields can be sent but will be ignored. G & F records may end at the Assessment Result for a new record, or Original CCN for a void record.

# <span id="page-6-0"></span>5 Case Management Activity (CMA)

### <span id="page-6-1"></span>**Field Specifications for all CMA Records**

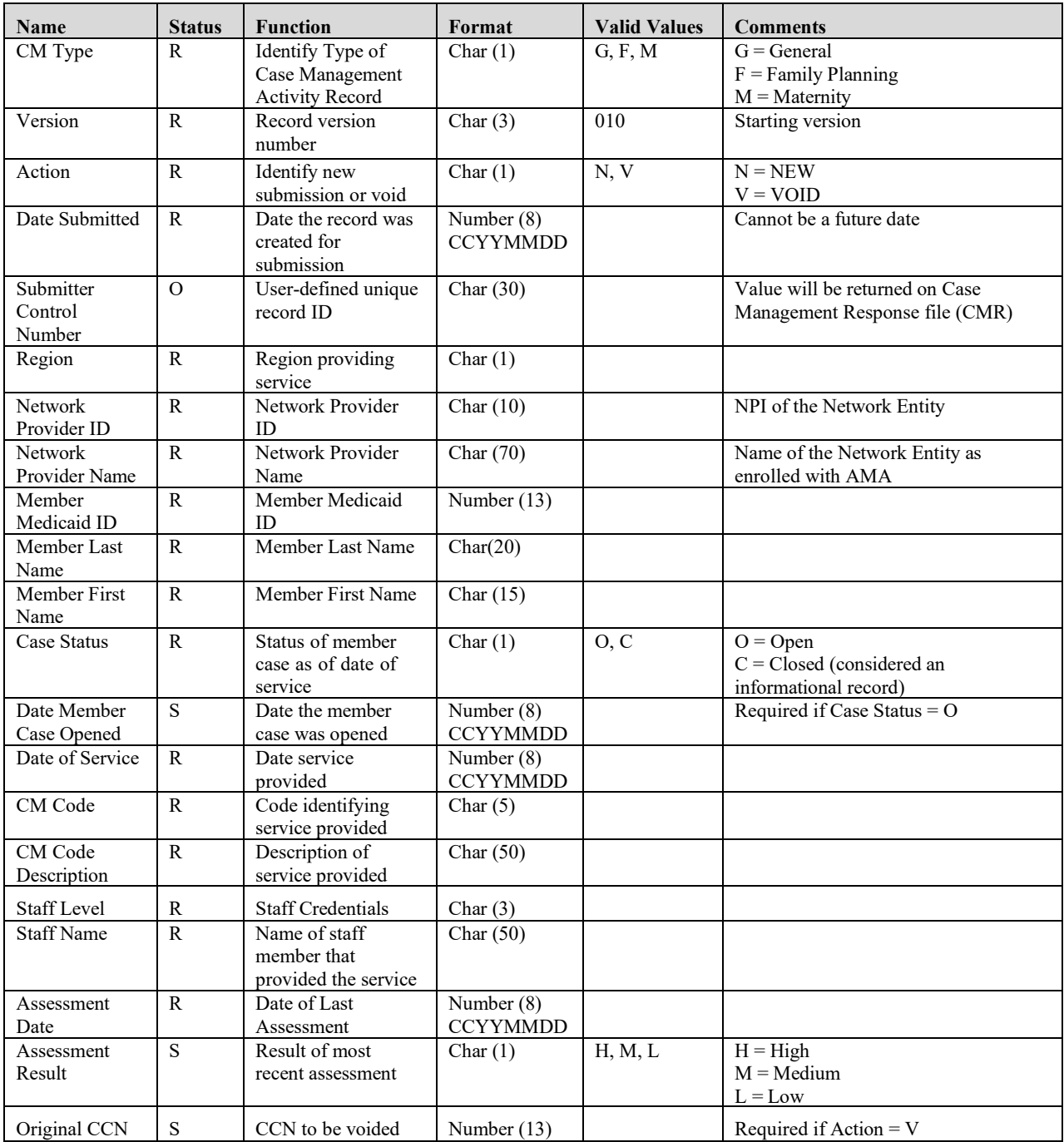

### **Field Specifications for Maternity Related Fields**

The following fields are Situational and only **sent** for Maternity Activity Records**,** CM Type = M. The status of the field indicated is in relation to the Maternity **record.**

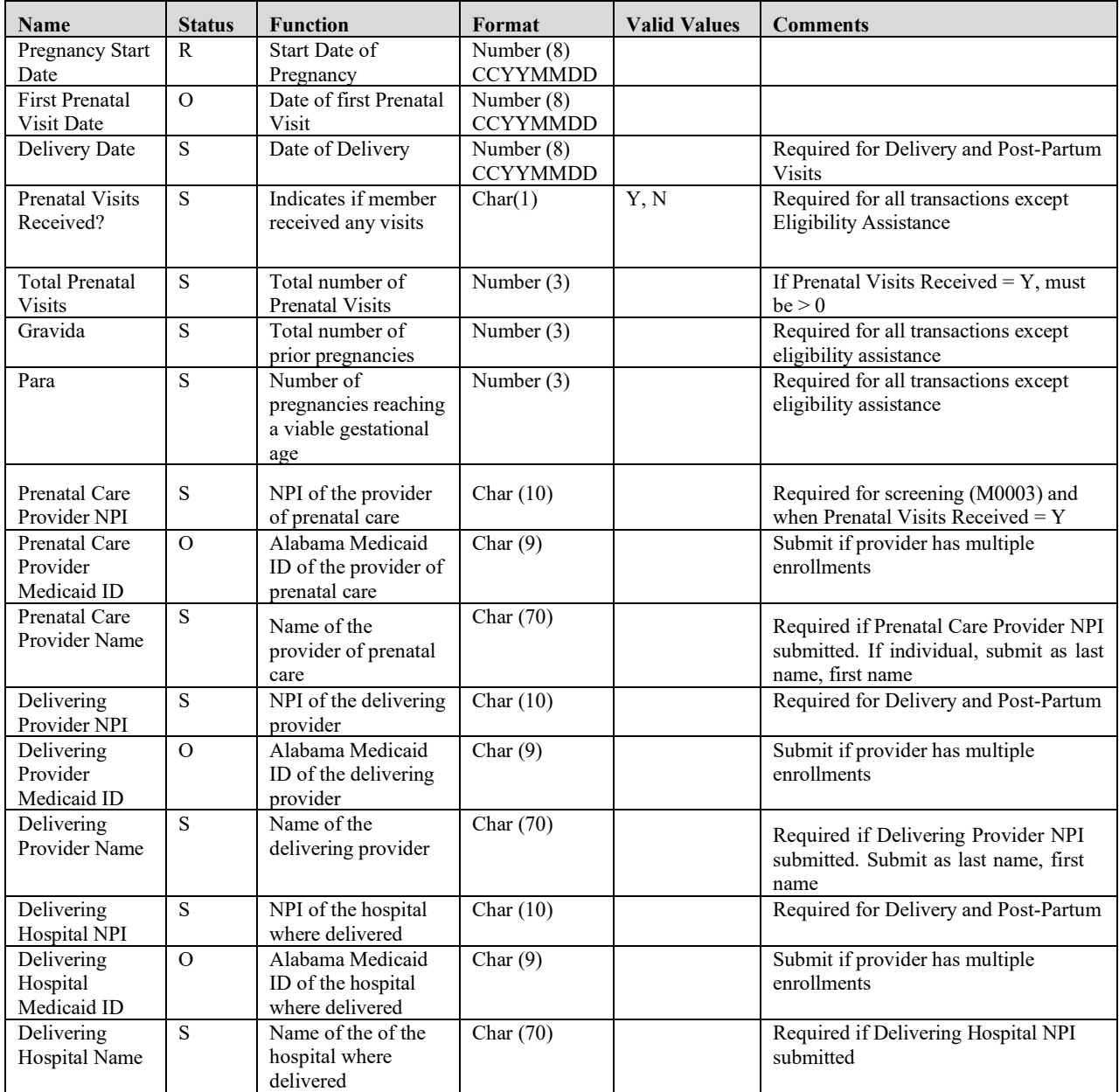

#### <span id="page-7-0"></span>**Example Records**

*G|010|N|20181018|AB123AB|1|1234567890|REGION 1 Network|1234567890123|DOE|Jane |O|20181001|20181001|AB123|Face to face practice Encounter w Member |LPN|TAMMY JONES|H|*

*M|010|N|20181018|Ac345AD|1|1234567890|REGION 1 NETWORK|1234567809123|Doe|JANE |O|20181001|20190501|MB567|Maternity Face to Face Delivery Encounter|RN|TAMMY JONES |H||20180816|20180830|20190430|Y|4|0|0||||9090912839||Masey THOMPSON||9023412839|South East Hospital|*

## <span id="page-8-0"></span>6 Case Management Response (CMR)

The Case Management Response File is a proprietary fixed length text file created by Alabama Medicaid to communicate the results of processing an Activity file. An unsolicited CMR will also be provided monthly to communicate the final outcome of previously suspended records, and report any currently suspended records. The file will have a CMR prefix.

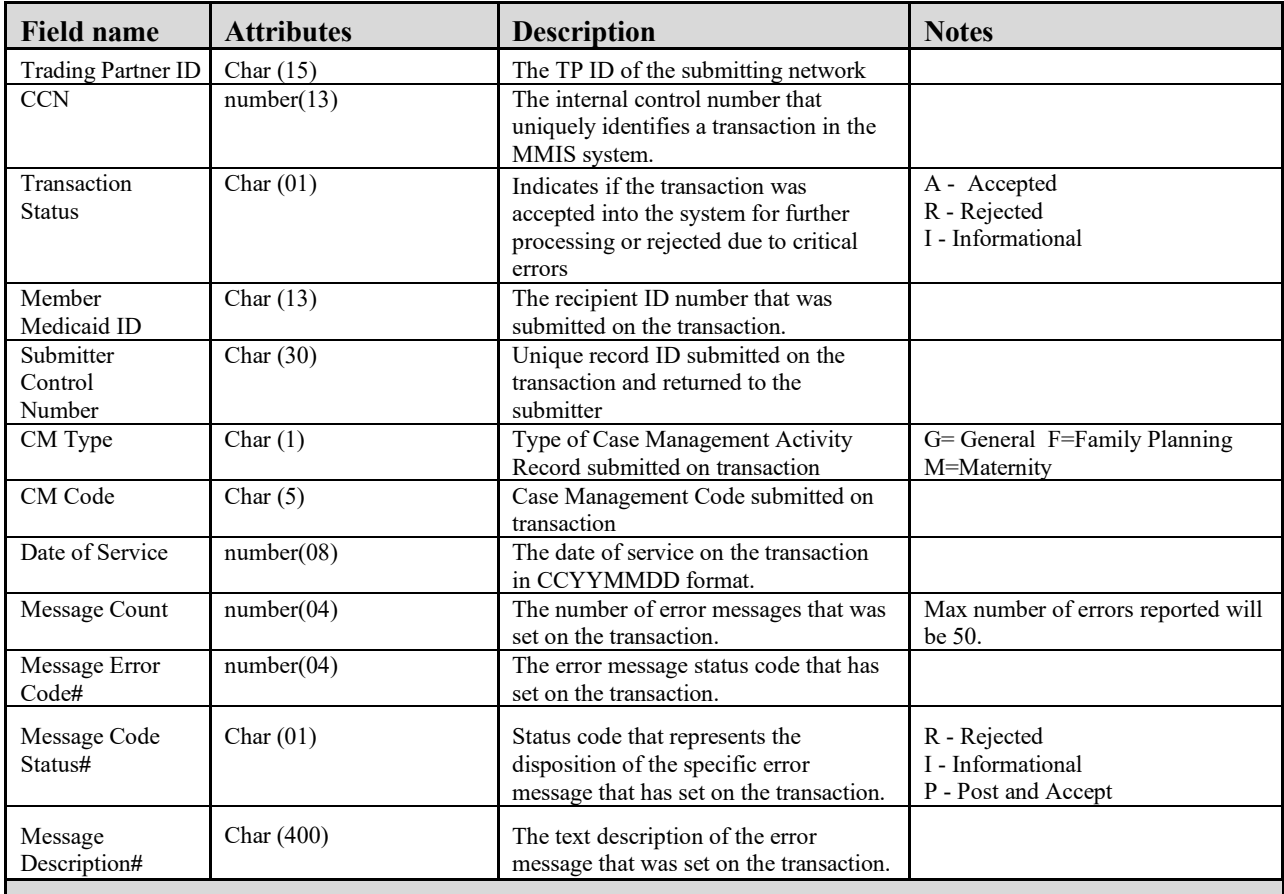

Note: fields marked with the "#" will repeat in sequence according to the number of errors returned in Message Count.

### **Examples**

100001234|4018002123456|A|100000123456|ABC123ABC|G|G0001|20181001|

100001234|4018102324556|R|100000123456|CAA576ABC|M|F0001|20181001|2|1234|R|Recipient Not Covered for Date of Service|7878|I|Field is now required

### <span id="page-9-0"></span>7 Activity Payments

Activity payments will be reported using a proprietary report in pdf and csv formats. Layouts for these reports are included in the ACHN Network Reports document that can be found on the ACHN SharePoint Portal. Refer to the disclaimer on the cover page for details.

### <span id="page-9-1"></span>8 File Transfers and Naming - SFTP connection information

Files will be submitted and retrieved from the Gainwell secure FTP server ALFTP.

### **Initial connection set up**

Initial security set up will be performed by Gainwell once communications with the external entity are established. A security document will be completed by Gainwell, after obtaining information on a first point of contact and after hours contact for the individual representing the external entity. This will need to be an individual and not a company name and general contact information. Although general contact information and distribution lists will also be needed, the SFTP ID will need to belong to an individual for security purposes.

Information initially required.

- a) Entity Name, Phone and email.
- b) SFTP identified first point of contact Name, 24/7 Phone, and email
- c) Additional information as requested.

Once this information is submitted to Gainwell, Gainwell will submit all necessary security documentation, then the external entity POC person will be contacted with the ID, Host, and Password information.

A work meeting between the Gainwell representative and the external entity will be required to perform initial test connections to be sure no additional connection issues need to be addressed.

The standard sftp port 22 will be used, no other ports will be available.

It is important to know that when the entity logs into the sftp server they will see two subfolders for use for input and output files. These directories are called "datain" and "dataout".

### **Incoming files to Gainwell**

### **Input activity files**

When dropping off the Activity file into the Gainwell ALFTP server, place the file into the subdirectory called "/datain".

Required file naming standard – "CMA\_<TP ID>\_<date time stamp>.txt.zip"

 $\langle$ TP ID $>$  – this will be the entity trading partner ID, for example NETWORKA1

 $\leq$  date time stamp $>$  – this may be any unique number identifying a submitted batch. Gainwell recommends using the field to identify the upload time in CCYYMMDDHHMMSS format. The maximum number of characters will be restricted to 15 characters. Example 20181211121535

Given the above examples for a particular day, the input file name might be.

### CMA\_NETWORKA1\_20190403161520.txt.zip

### **Outbound files from Gainwell**

All output files from Gainwell will be placed into the entity's "/dataout" directory for download. It is expected that once the download occurs, the entity will then delete the file from the "/dataout" directory.

#### **Translator Acknowledgement file**

After placing an Activity file on the Gainwell ALFTP server, within approximately one hour an acknowledgement file will be placed in the /dataout subdirectory. This file will contain Gainwell's unique batch ID and a Status which will indicate either: Success - the file successfully passed through the CMA translator; or Failed – the file contained errors and was not processed further. If the file is rejected, the ACK response will contain error information.

File naming standard –  $ACK <$  soriginal filename

Example successful ACK –

Tracking Number: 2711, Status: SUCCESS

#### Example failed ACK –

```
Tracking Number: 2712, Status: FAILED 
Failed - Exceeded max allowed length (CMA NETWORKB1 20201006135800.txt) line/field#
(1/3) for field/sequence (cde_req_type/3) for key - Value - (M010)(NN)
Failed - Exceeded Max Length \overline{(CMA\; NETWORKB1\;20201006135800.txt)} line/field# (1/4)
for field/sequence (dte submit/4) for key (M010) - Value - (201907030)
```
#### **Output Activity Response files**

Within one to two hours of receiving a successful ACK response, a CMR response file will be placed into the subdirectory called /dataout.

File naming standard - CMR <trading partner ID> < CCYYMMDD24mmss >.txt.zip

– this will be the entity trading partner ID, example NETWORKA1

# <span id="page-11-0"></span>9 Change Summary

This section details the changes between this version and the previous versions.

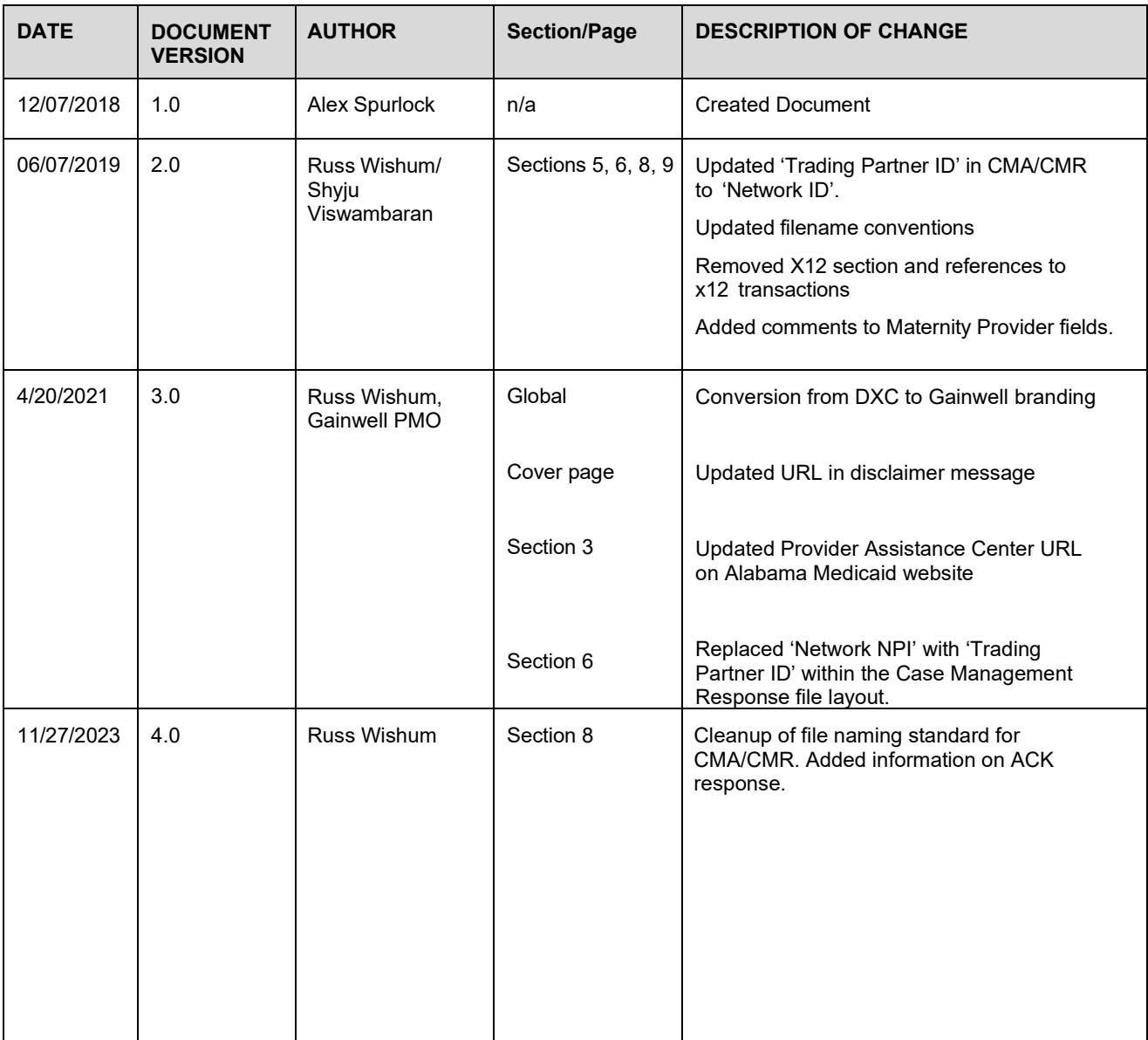